## 跨平台網頁元件安裝

(1) 至內政部憑證管理中心下載跨平台網頁元件 (http://moica.nat.gov.tw/rao\_plugin.html)

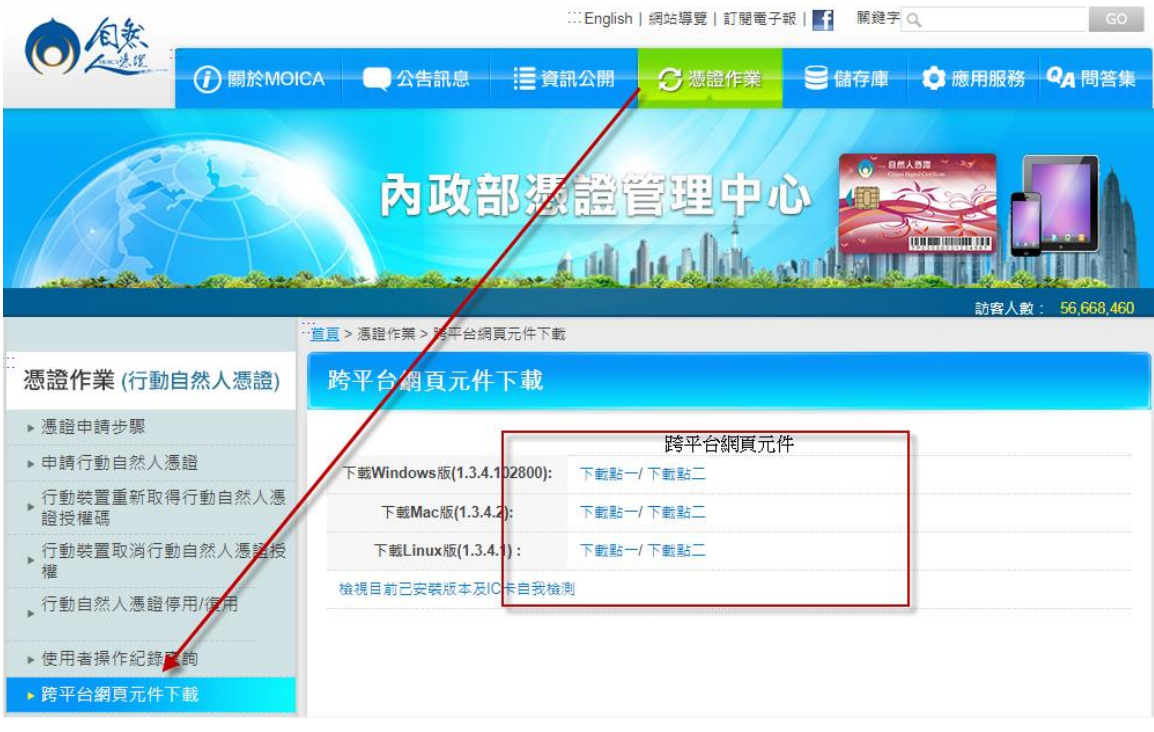

(2) 執行安裝

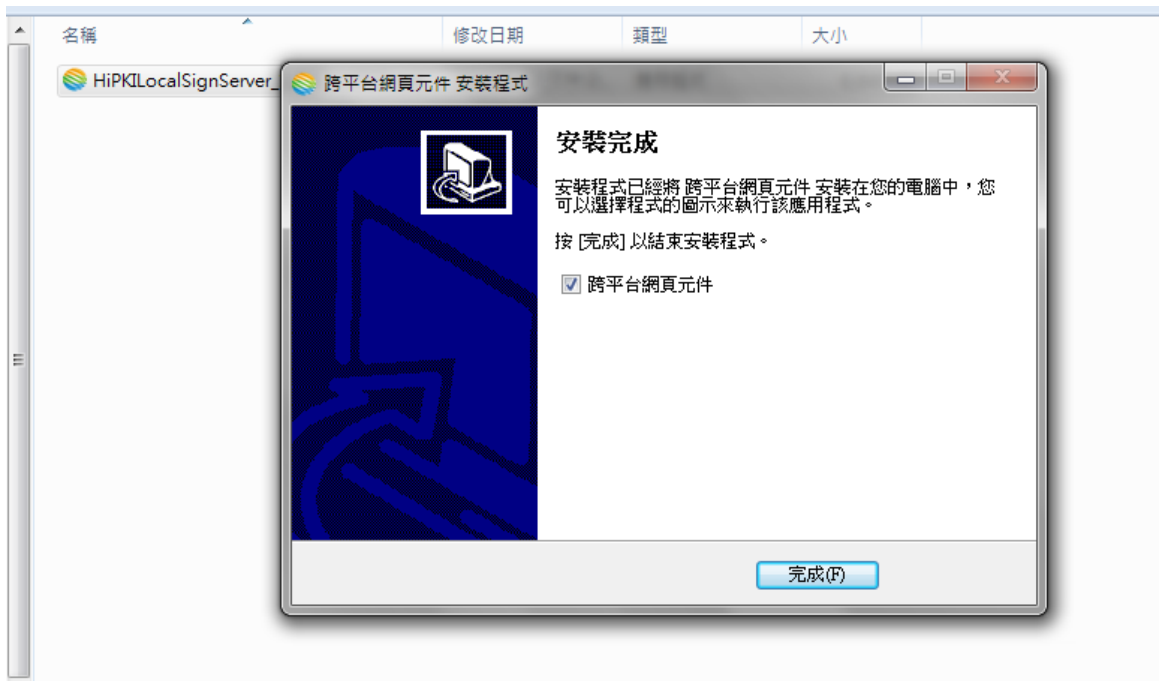